## ■ 振込の操作画面

ワンタイムパスワードの認証が必要な画面で、ワンタイムパスワードのサンプル画像を表示します。 ※ サンプル画像を参考にワンタイムパスワードを入力してください。

## (パソコンでの振込画面の例)

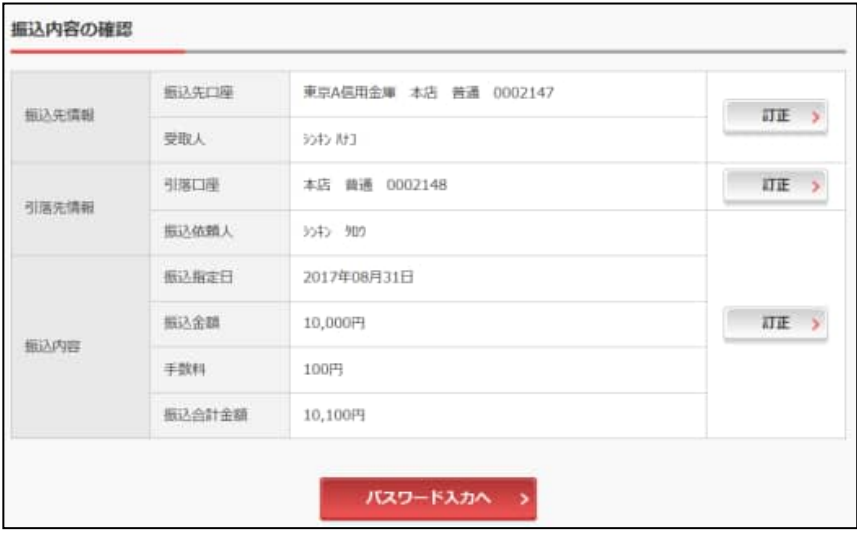

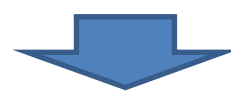

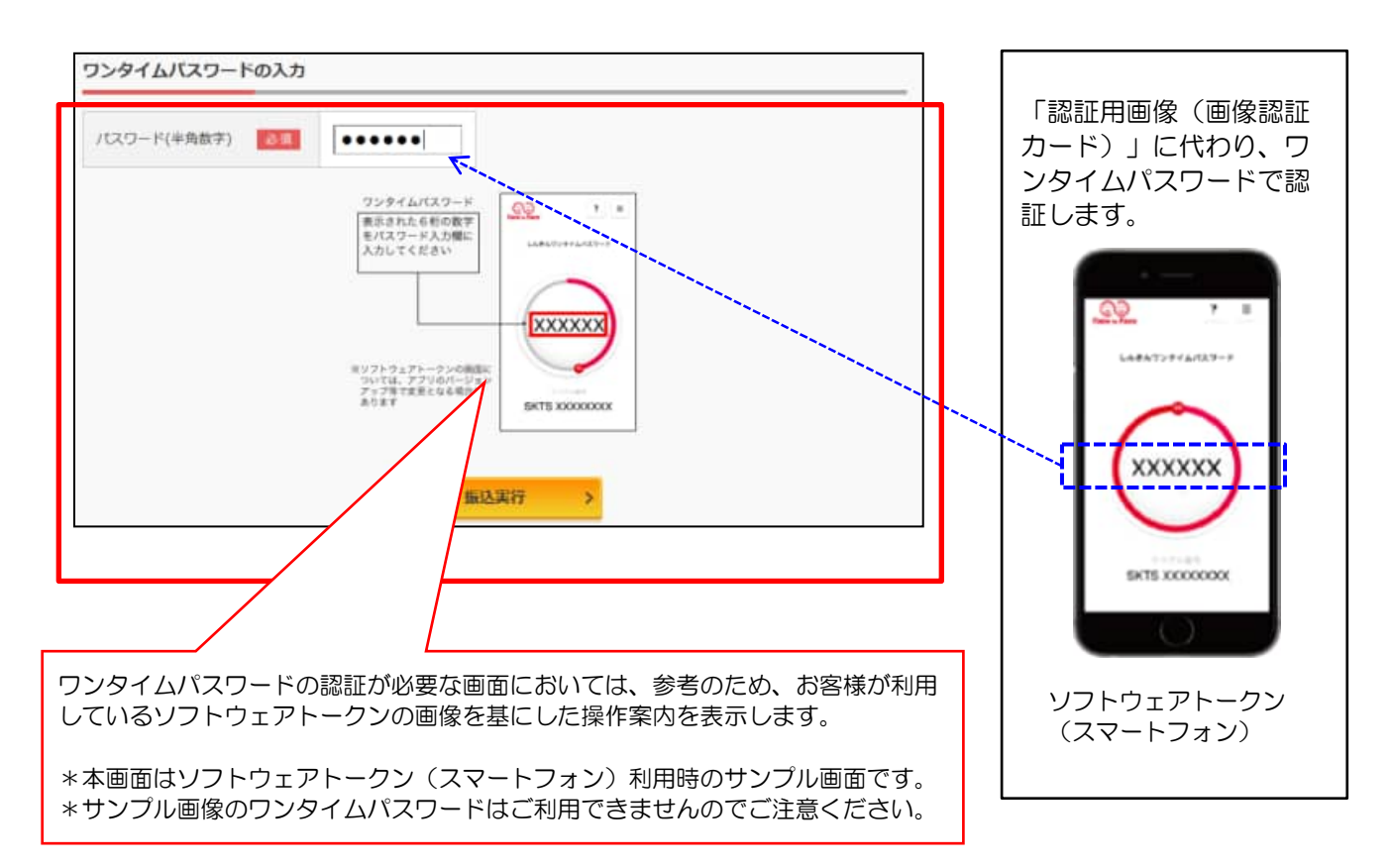

※表示画面はサンプル画面のため、実際の画面とは異なります。